# SMART HOME für Profis

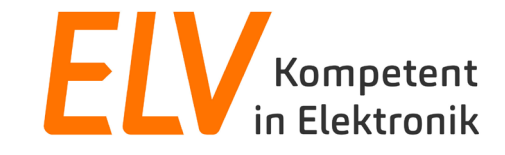

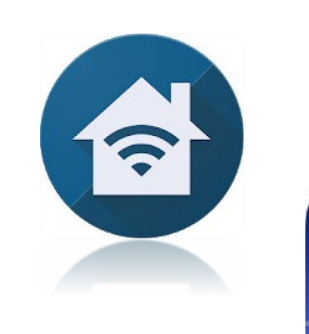

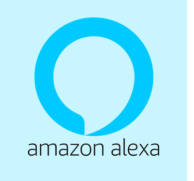

amazon alexa

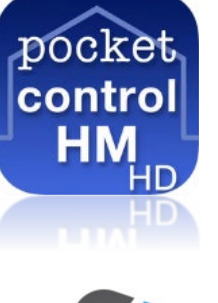

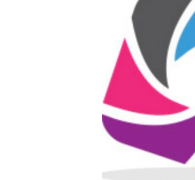

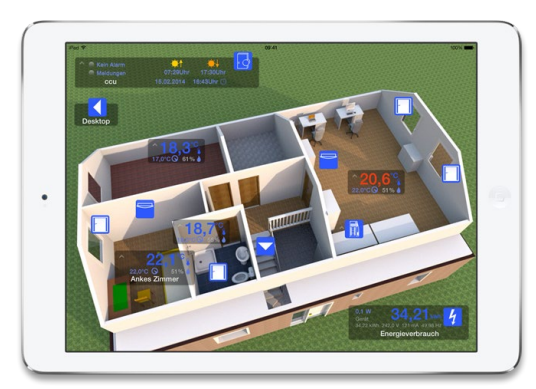

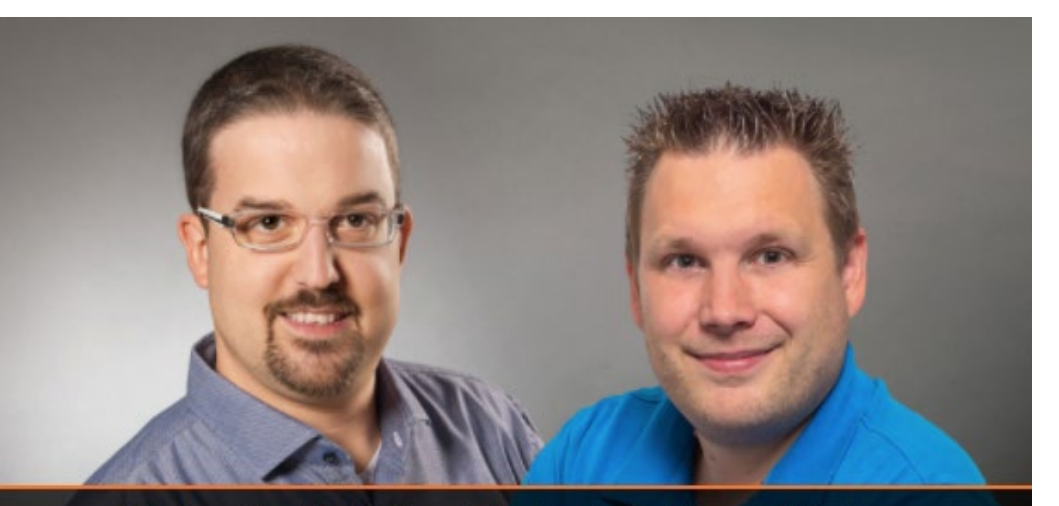

Torsten Boekhoff, Teamleiter Technical Support Center und Holger Arends, Experte von Homematic IP

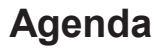

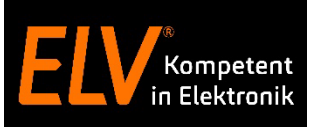

- Begrüßung der Teilnehmer
- Übersicht und Vergleich Homematic Access Point und CCU3

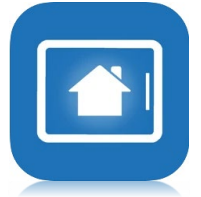

- Smartha
	- Vorstellung der Smartha App und Einrichtung mit dem Homematic IP Access Point & CCU3

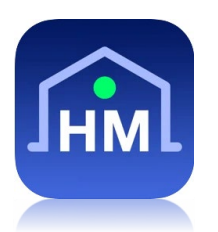

- Pocket Control
	- Vorstellung der Pocket Control App und Einrichtung mit der Smart Home Zentrale CCU3

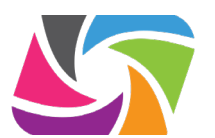

alexa

- jsmatic
	- Vorstellung der jsmatic App und Einrichtung mit der Smart Home Zentrale CCU3

#### Amazon Alexa

Vorstellung der Amazon Alexa App und Einrichtung mit dem Homematic IP Access Point

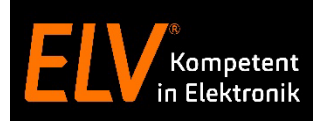

### **Übersicht Homematic IP Access Point und CCU3 & Drittanbieter**

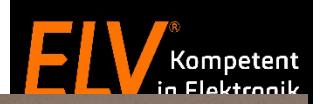

# **Produktvorstellung** *Homematic IP Access Point*

# *CCU3 Zentrale*

 $\blacksquare$ 

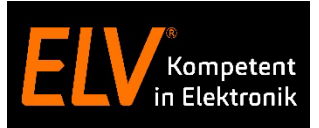

**Cloud vs. Lokal**

eQ-3 bietet zwei Zentralen für unterschiedliche Anforderungen an.

#### **Homematic IP Access Point**

- Cloudbasiertes System mit anonymer Inbetriebnahme
- Sofortiger, kostenfreier Fernzugang über Cloud-Server in Deutschland
- Einrichtung per intuitiver Smartphone App

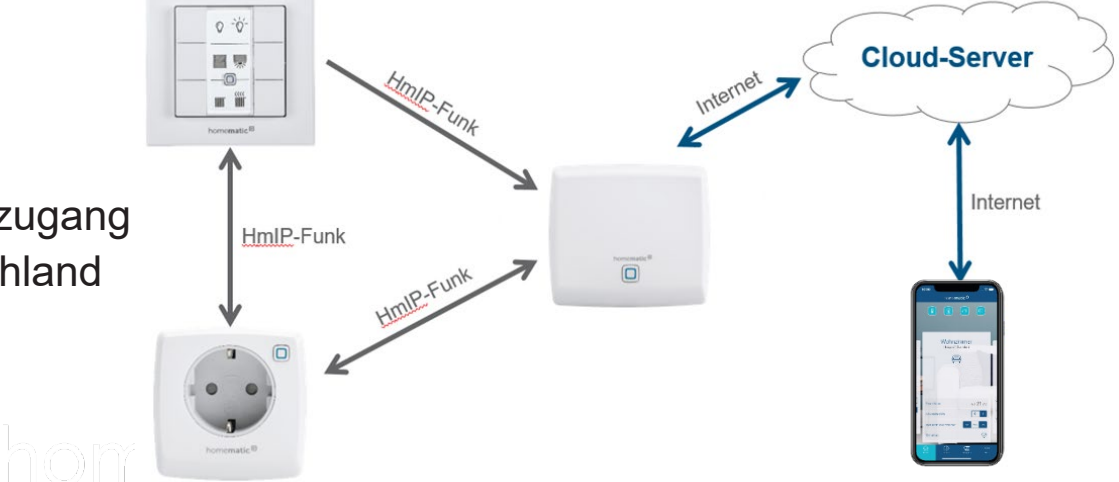

#### **Smart Home Zentrale CCU3**

- Lokales System
- Hochindividuelle, komplexe Einrichtungsmöglichkeiten der CCU3 per WebUI
- Mehr als 50 verschiedene Apps von Drittanbietern
- Eigenständige Einrichtung des Fernzugangs

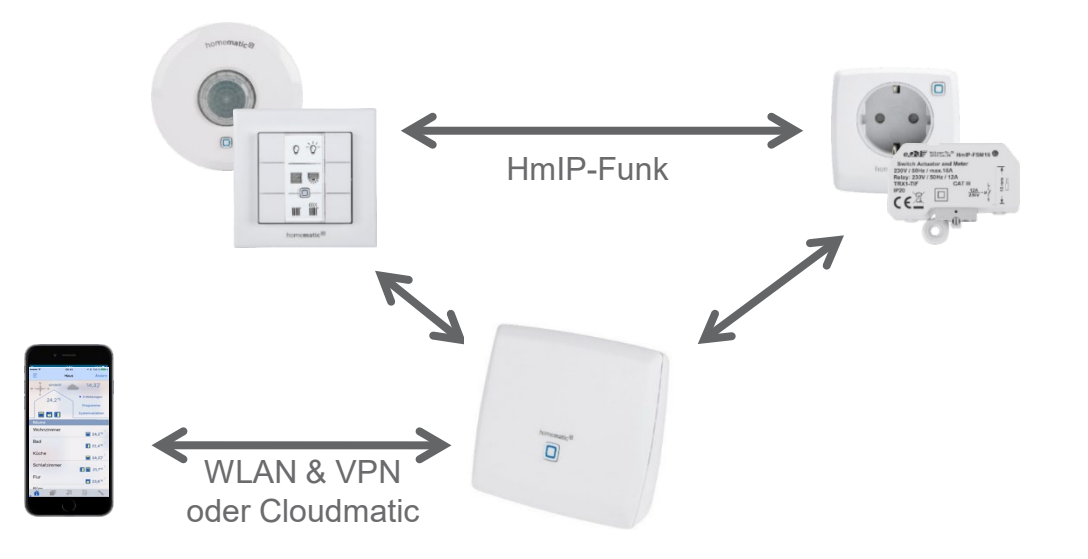

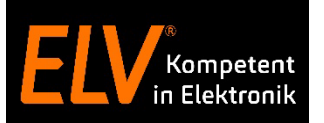

#### **Drittanbieter – Partner Apps**

Unsere Auswahl an möglichen Partner Apps für die Smart Home Steuerung mit Homematic IP

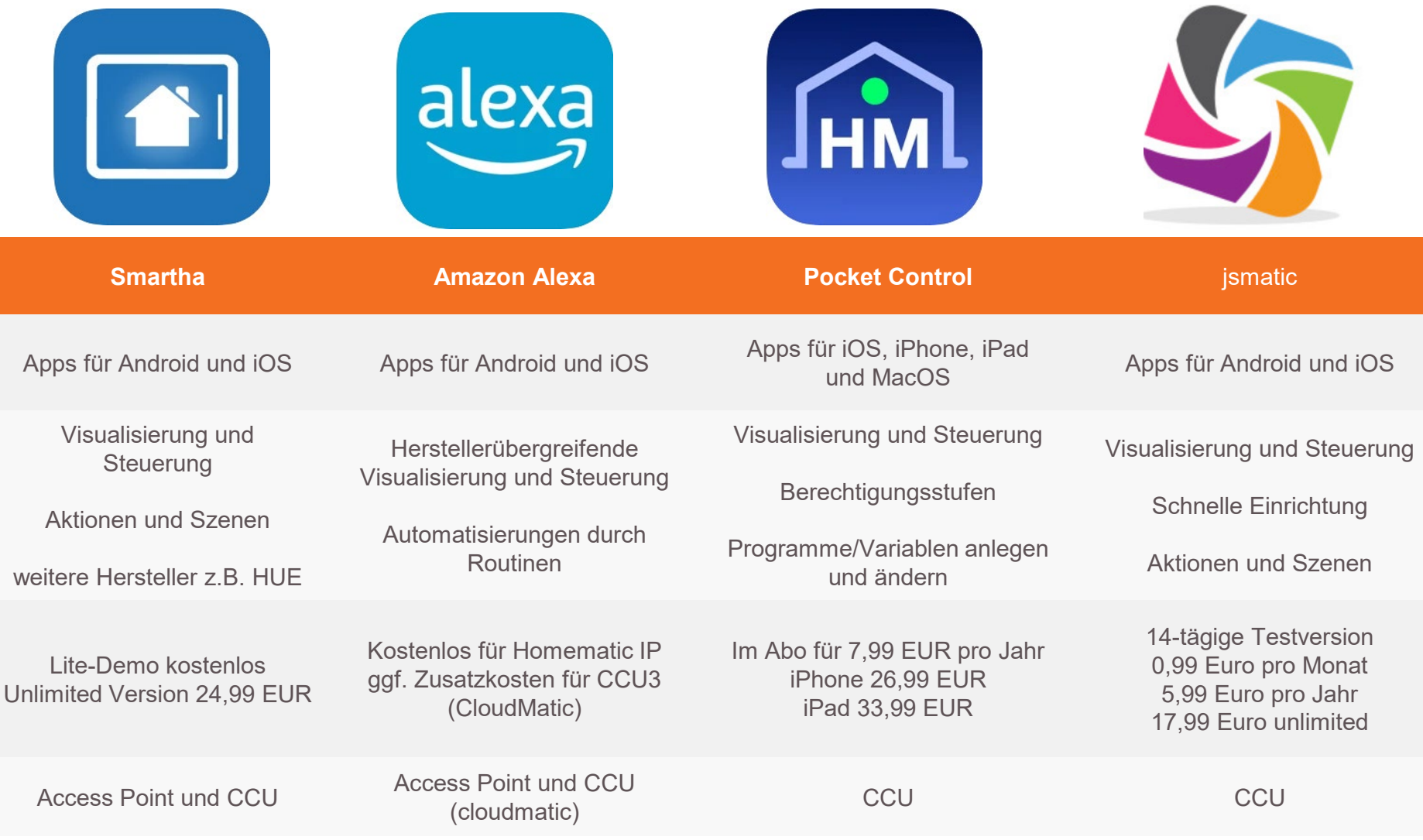

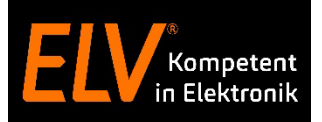

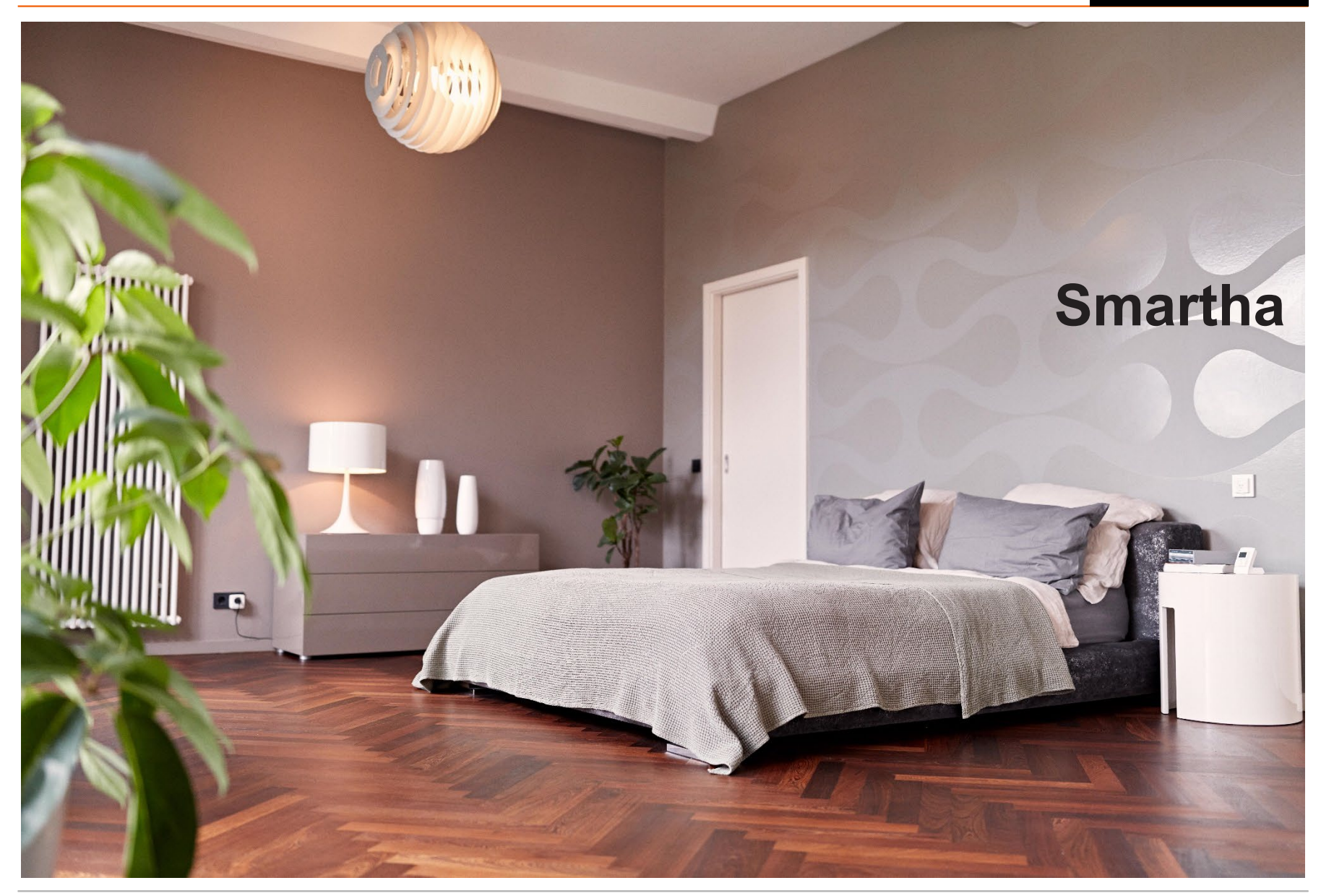

#### © ELV Elektronik AG (2022) // Online-Seminar: Partner-Apps für Homematic IP Access Point und CCU3 Zentrale 8

**Smartha App**

- Das Zuhause per Smartphone und Tablet steuern
- Die Geräte mehrerer Zentralen parallel in einer App bedienen
- Grundrissmodus, Statusanzeigen und frei definierbare Anzeigen
- Über Aktionen und Szenen zentralenübergreifend automatisieren
- Durch Geofencing standortabhängige Aktionen ausführen

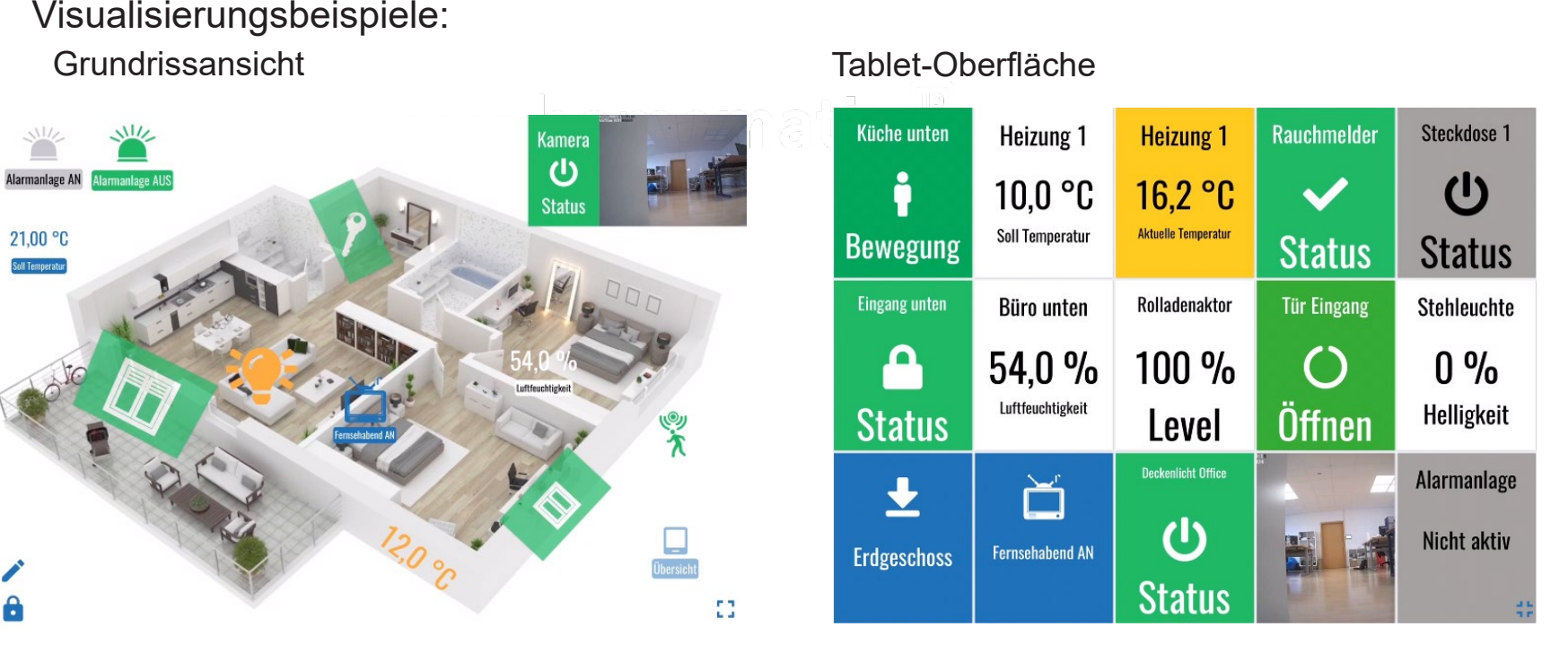

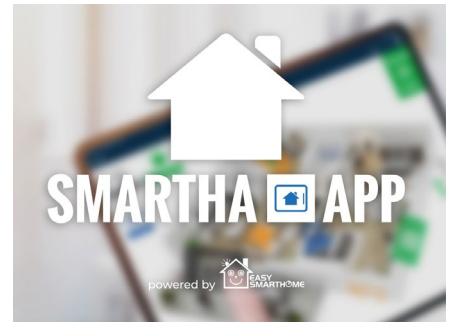

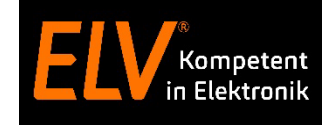

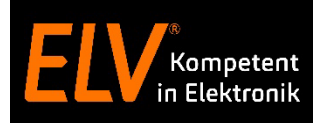

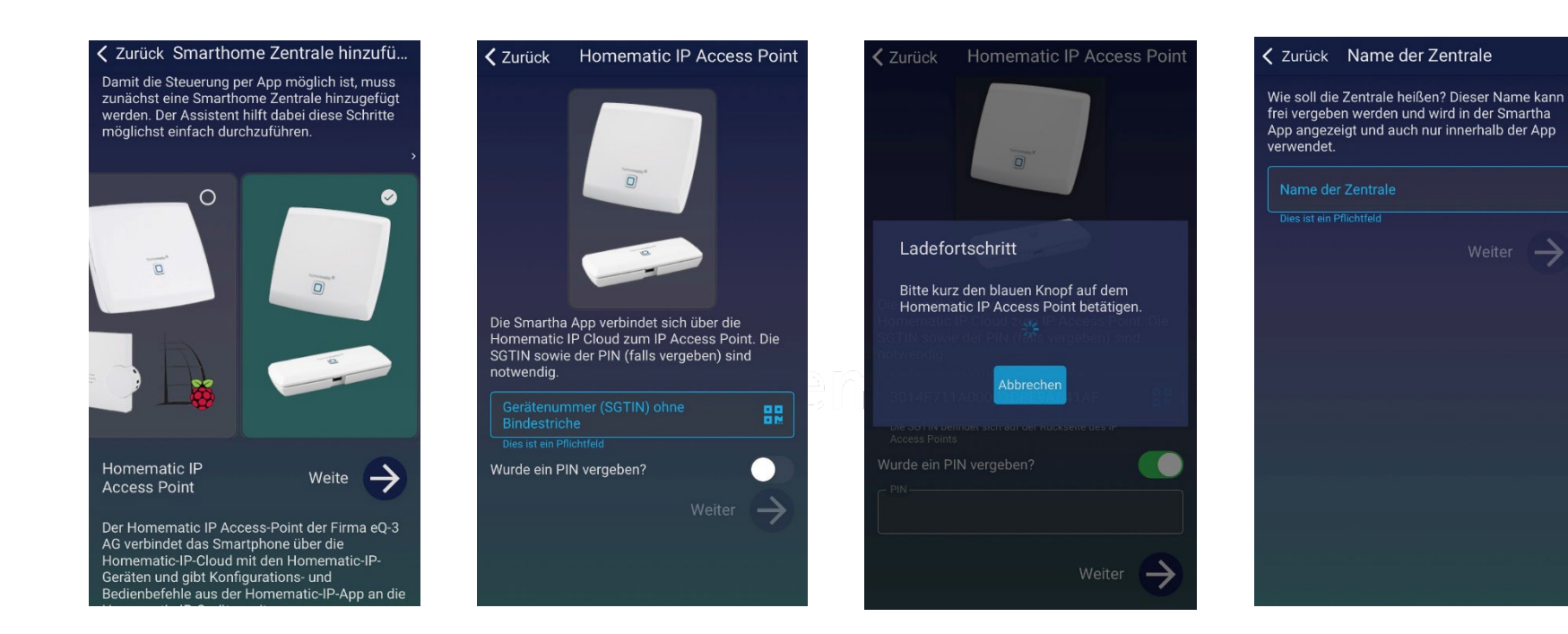

Homematic IP Access Point Zentrale wählen

QR-Code auf Rückseite des Access Points scannen

**Systemtaste** auf dem Access Point drücken

Einen Namen für die Installation vergeben

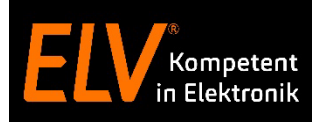

#### Damit die Steuerung per App möglich ist, muss zunächst eine Smarthome Zentrale hinzugefügt werden. Der Assistent hilft dabei diese Schritte möglichst einfach durchzuführen.  $\bullet$  $\boxed{0}$  $\overline{p}$ ccu Weiter  $\rightarrow$ Die Homematic Zentrale CCU der eQ-3 AG übernimmt als zentrales Element des Homematic Systems vielfältige Steuer-, Kontrollund Konfigurationsmöglichkeiten für alle

< Zurück Smarthome Zentrale hinzufü...

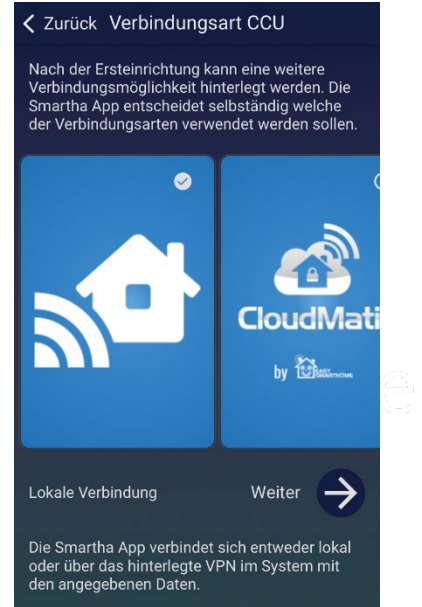

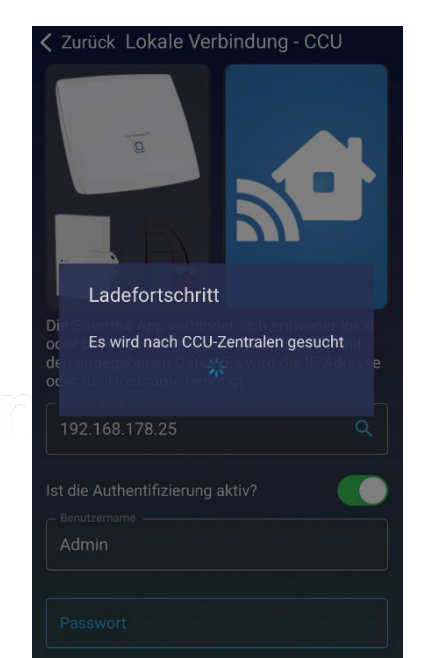

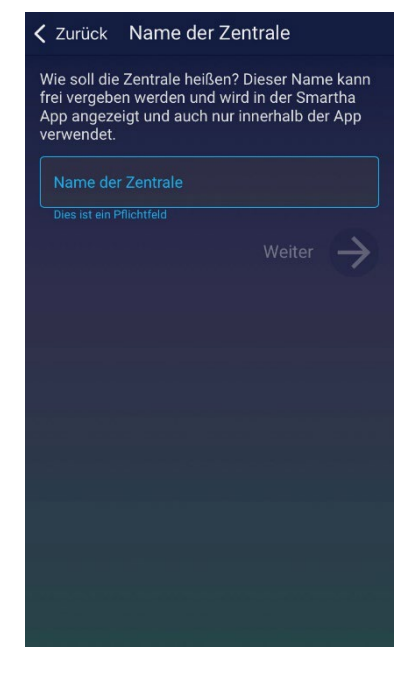

#### CCU Zentrale auswählen

Lokale oder **CloudMatic** Verbindung auswählen

Zentrale suchen und Kennwort eingeben

Einen Namen für die Installation vergeben

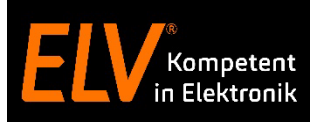

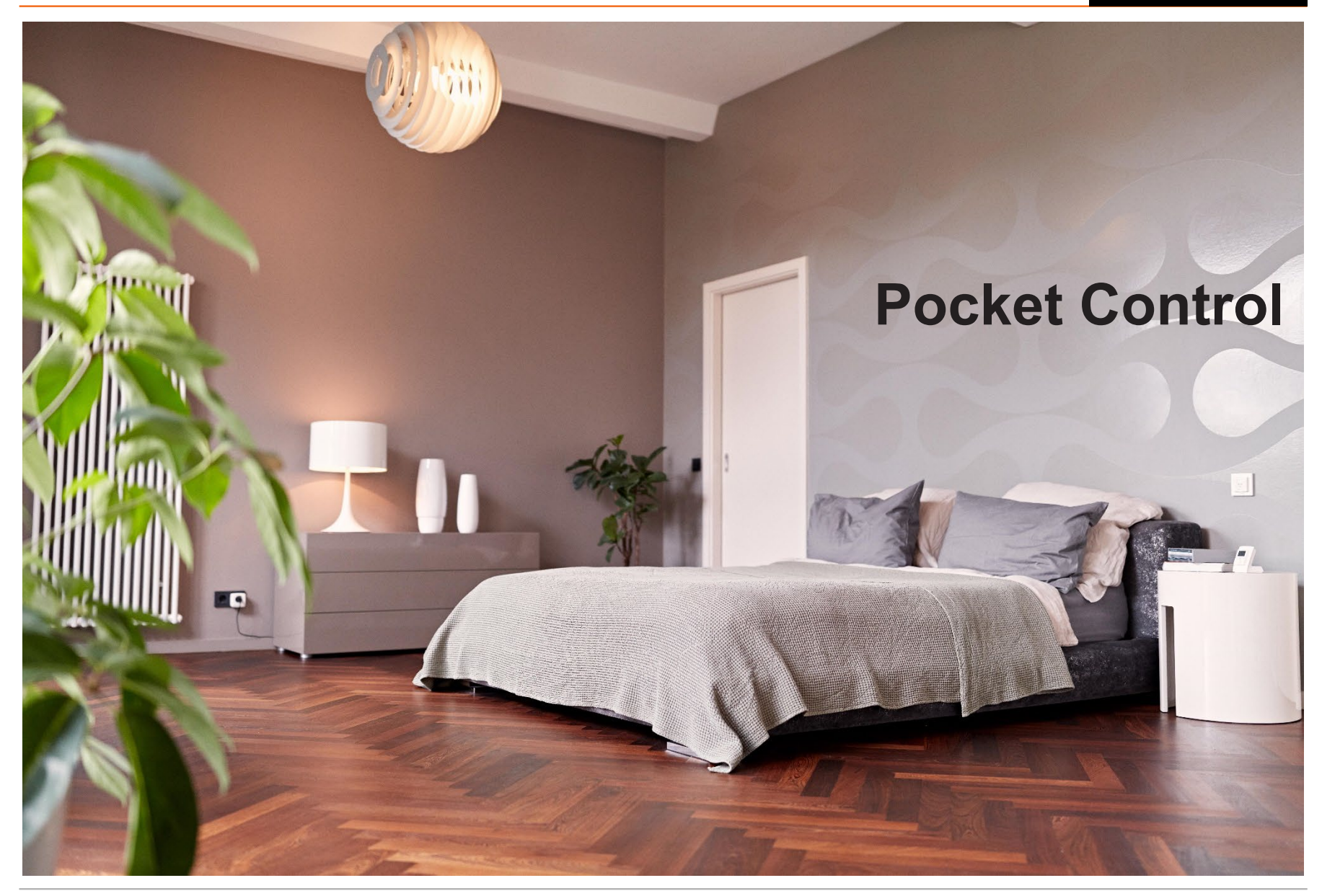

#### **Pocket Control**

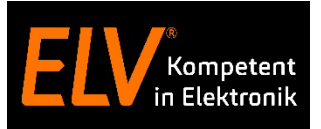

- Berechtigungsstufen: eigene Ansichten für bestimmte Geräte / Nutzer
- Hintergrund und Grundriss: selbst generierte 3D Darstellung möglich
- Aktionen ändern den Zustand ein oder mehrerer Geräte / Systemvariablen
- Push-Mitteilungen von der CCU3 Zentrale
- Anzeige Systemprotokoll
- Fernzugriff per VPN oder CloudMatic connect

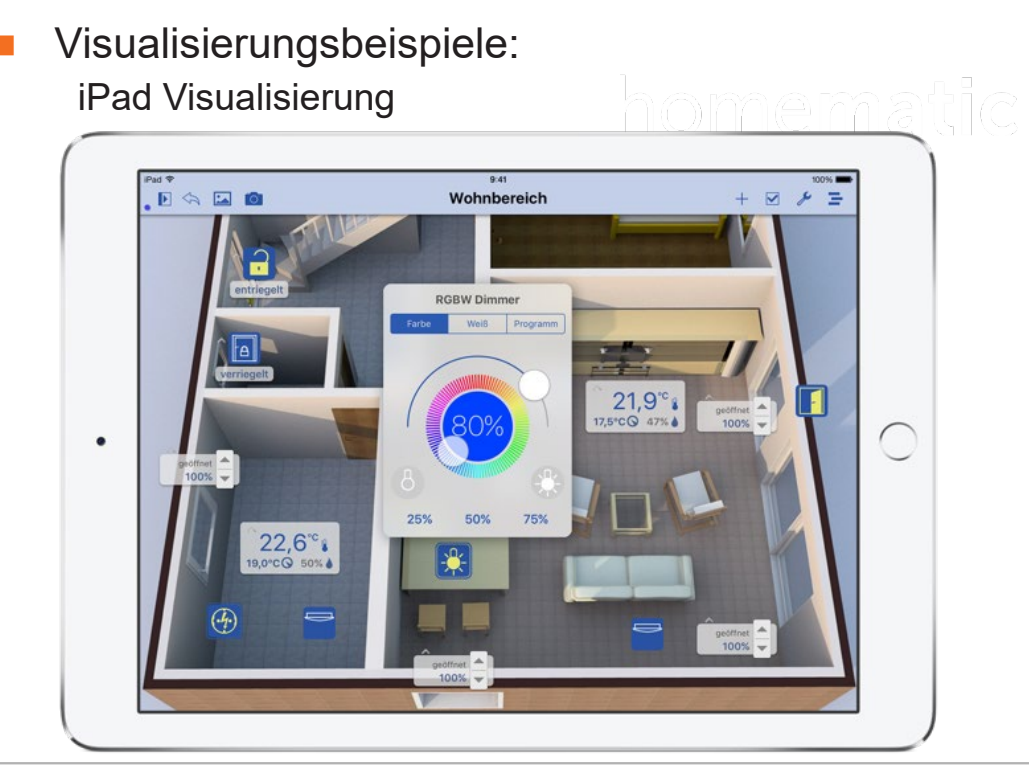

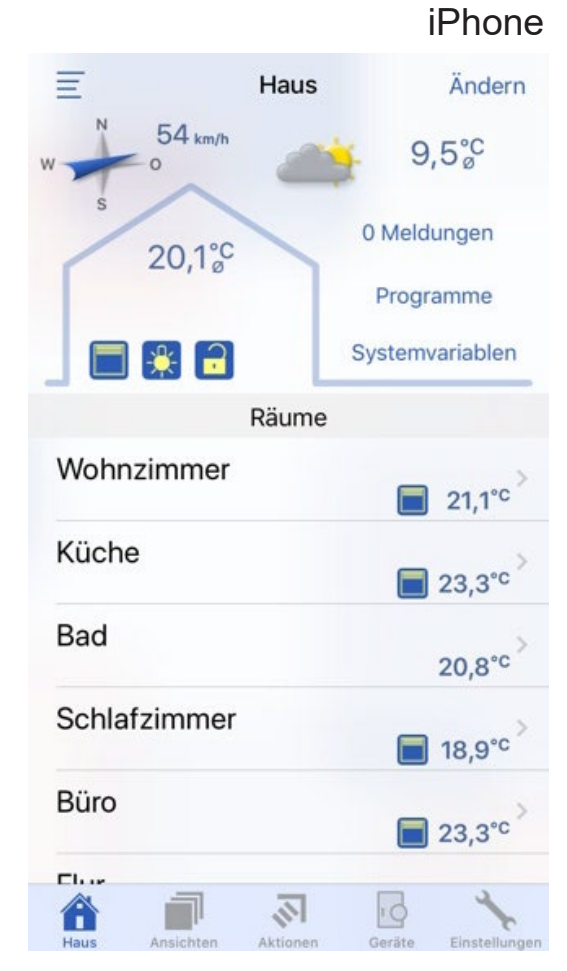

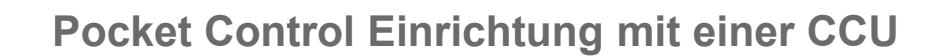

∢

**VERBINDUNG** 

IP-Adresse

**INTERN** 

Intern

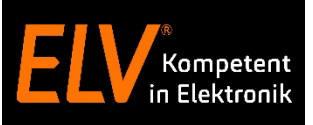

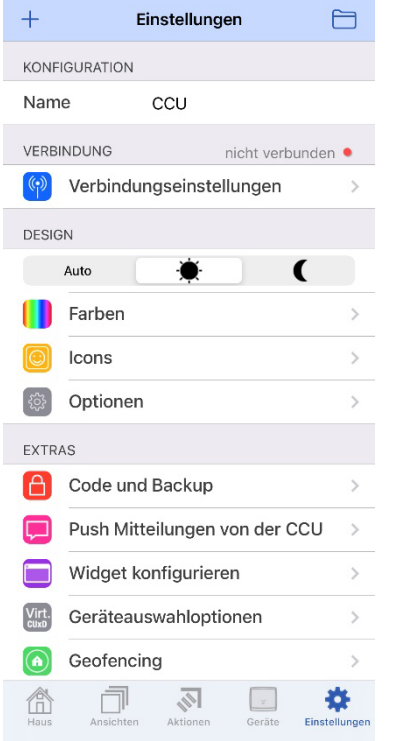

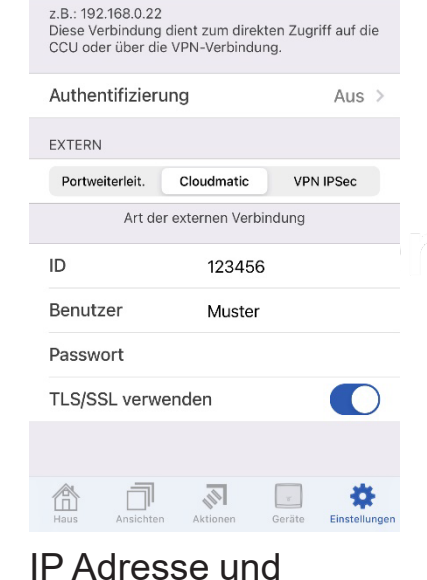

Verbindungseinstellungen

Extern

192.168.178.25

nicht verbunden ●

Auto

Name für die CCU wählen Fernzugang eintragen Zugangsdaten der CCU eintragen

 $\sqrt{\frac{2}{\sqrt{2}}}$ 

< Zurück

eingeben.

Benutzer

Passwort

Â

TLS/SSL verwenden

VERBINDUNG

Authentifizierung

Authentifizierung

Wenn die Authentifizierung in der CCU aktiviert ist,

Admin

müssen Sie hier die CCU WebUI-Benutzerdaten

nicht verbunden ●

**C** 

츣

Einstellunger

Geräfe

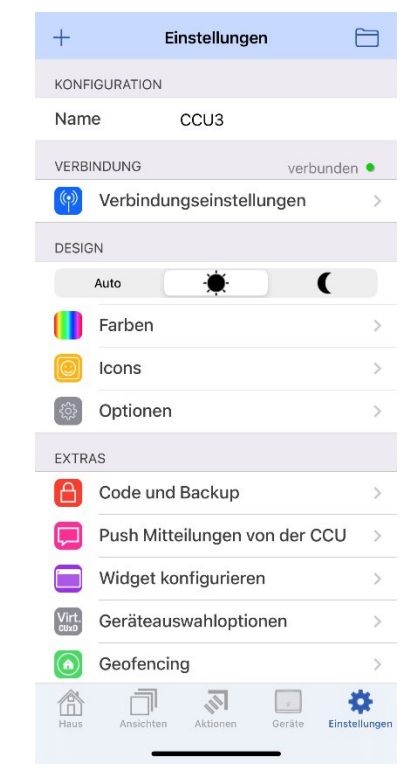

Verbindung wird aufgebaut

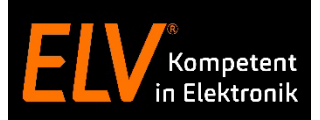

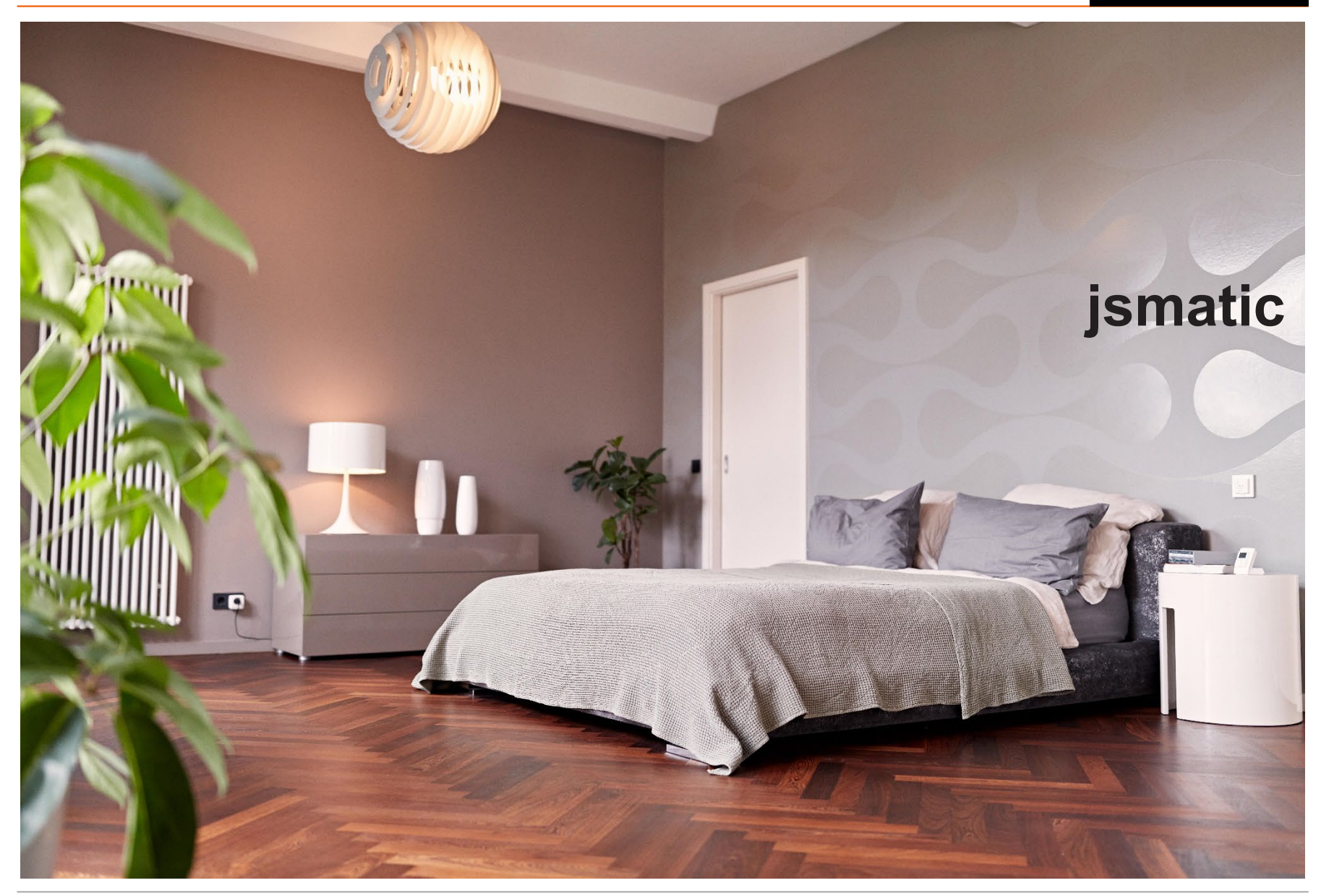

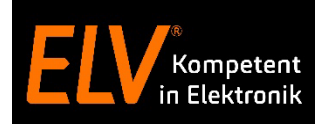

#### **Jsmatic App**

- Schnelle und intuitive Einrichtung der App
- Erstellen von Aktionen / Szenen
- Keine XML-API notwendig!
- Fernzugriff per VPN oder CloudMatic connect
- Hoch- und Querformat für Tablet und Smartphone
- Für iOS und Android

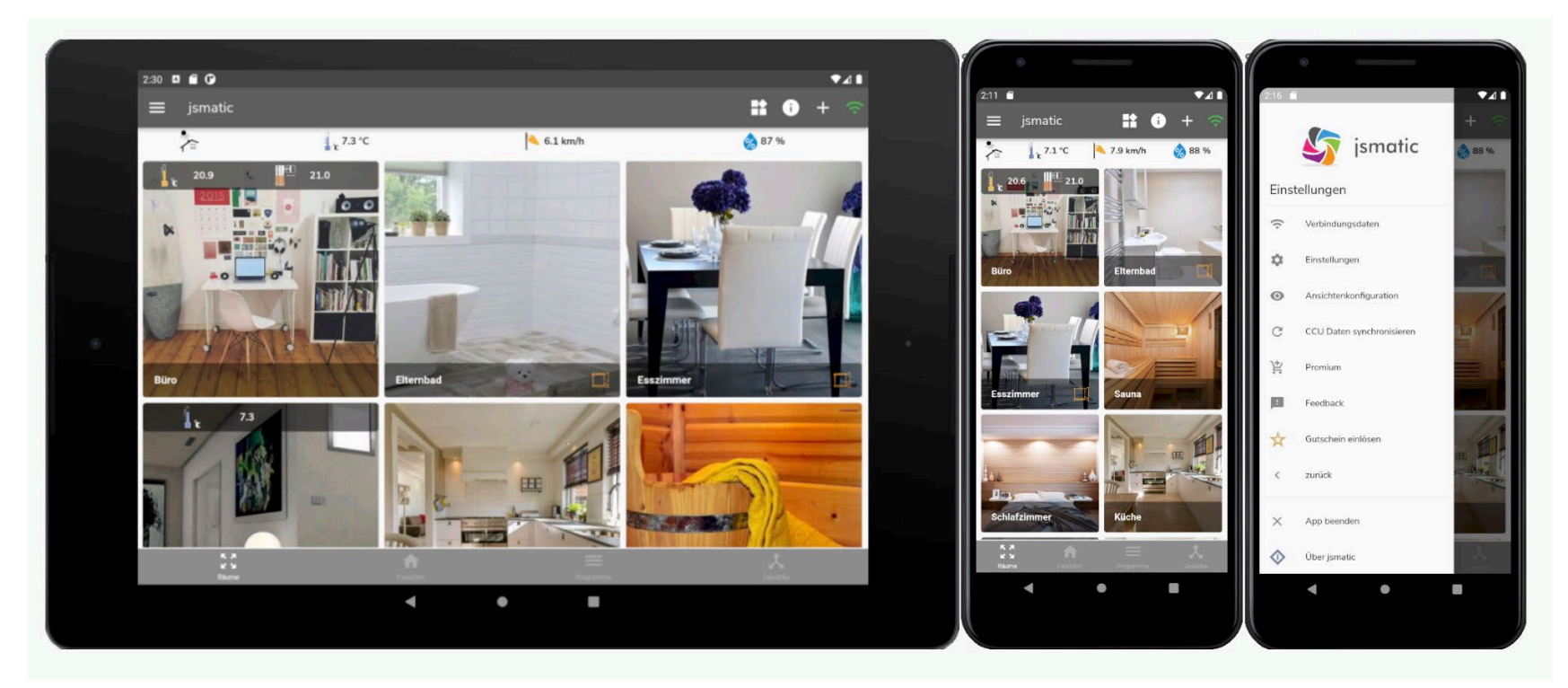

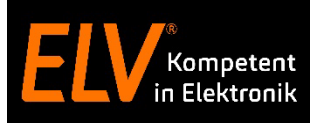

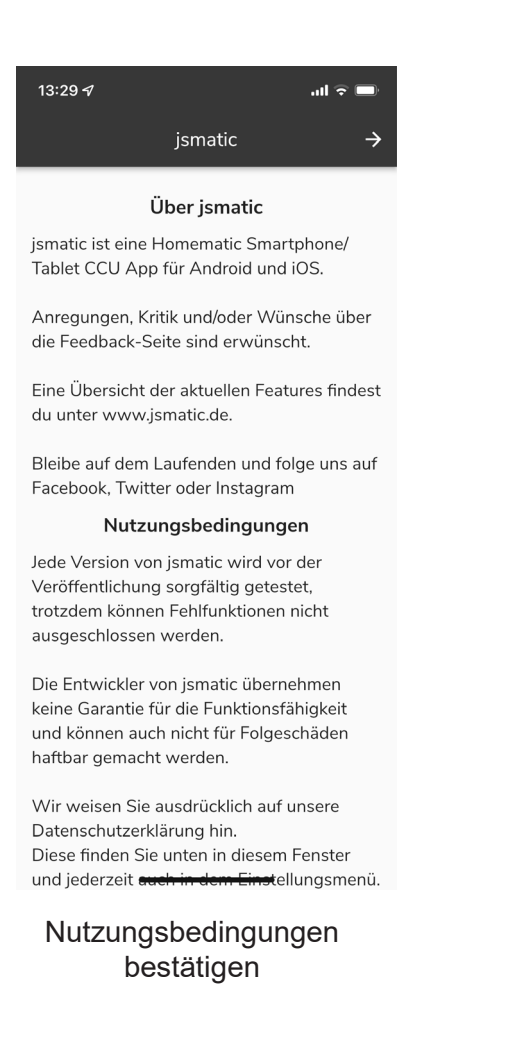

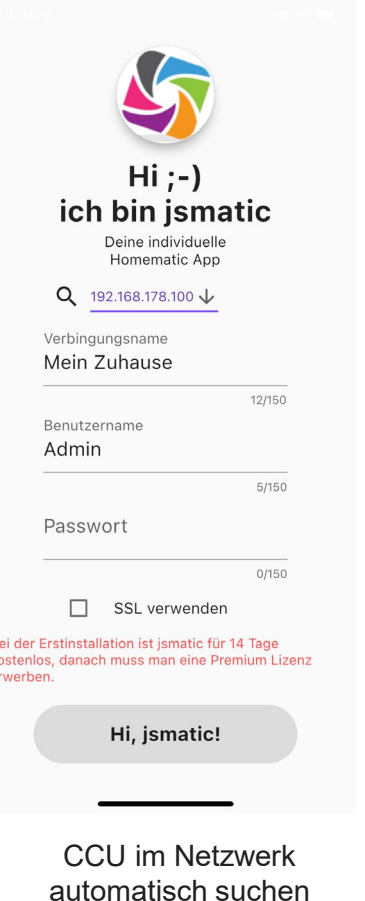

k

₩

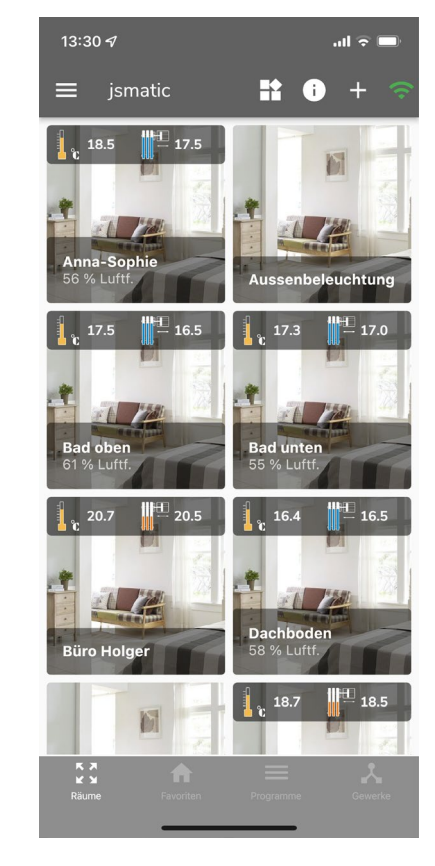

Eine bereits eingerichtete App vorfinden

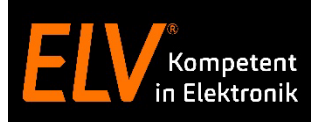

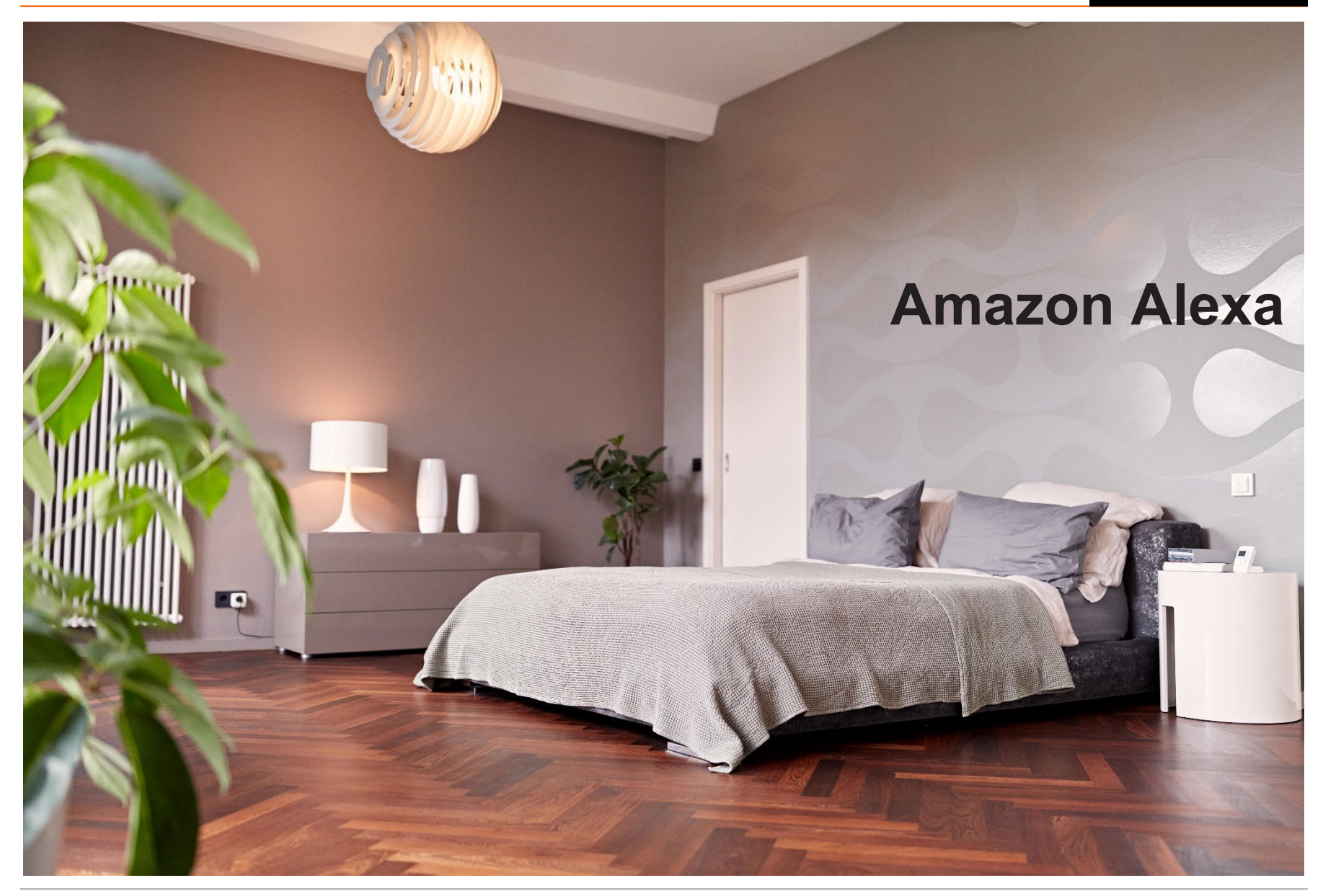

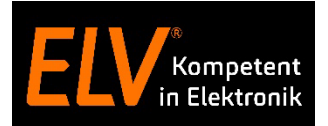

#### **Amazon Alexa App**

- Das Zuhause per Sprache, Smartphone und Tablet steuern
- Geräte unterschiedlicher Hersteller in einer App bedienen
- Statusanzeigen und Gruppierungen
- Automatisierungen und Szenen durch Routinen
- Visualisierungs- und Sprachbeispiele: Visualisierung

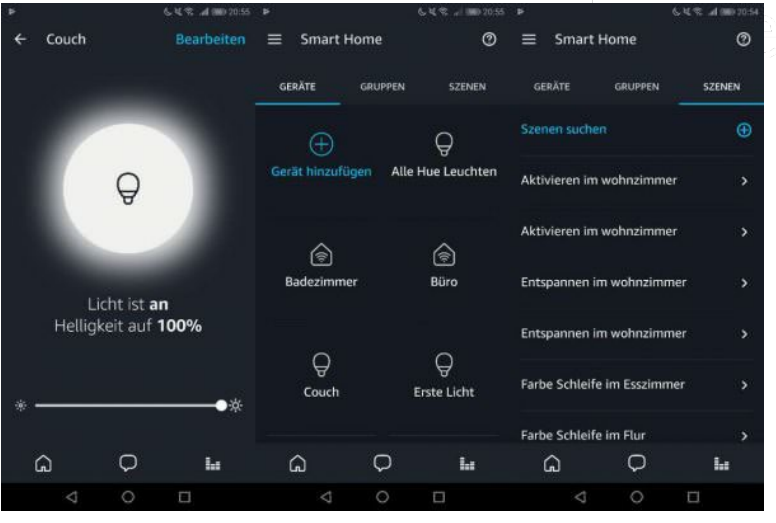

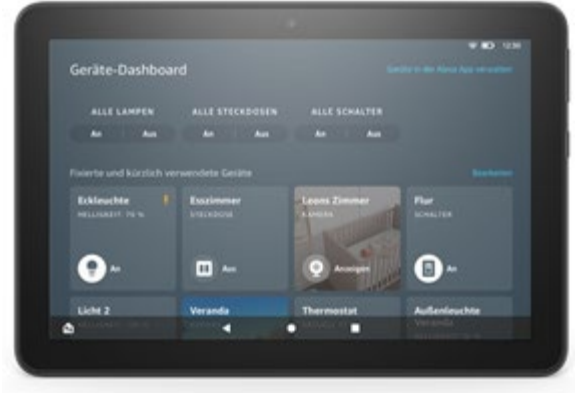

Sprachbefehle

"Alexa, schalte das Licht Wohnzimmer ein"

"Alexa, fahre Rollladen Kinderzimmer um 30 % hoch"

"Alexa, schalte das Licht Erdgeschoss ein."

"Alexa, wie ist die Temperatur im Wohnzimmer?"

"Alexa, schließe Eingangstür ab."

"Alexa, guten Morgen"

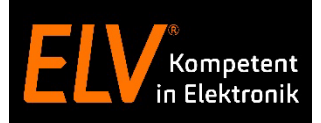

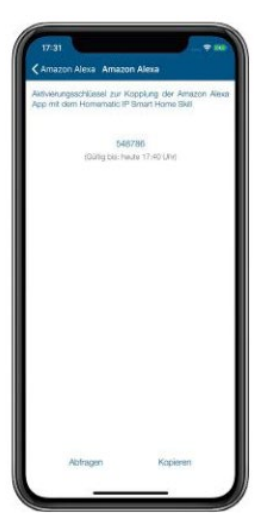

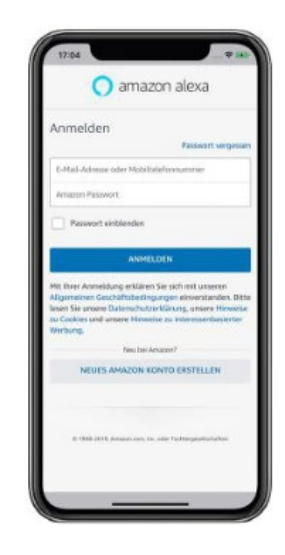

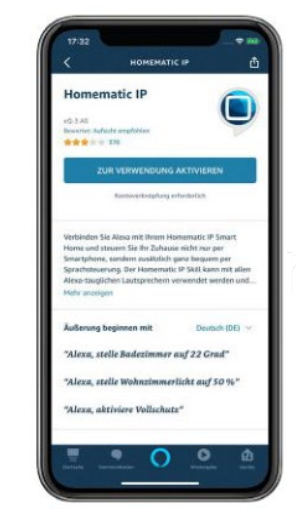

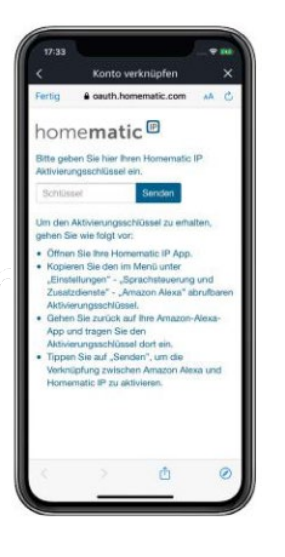

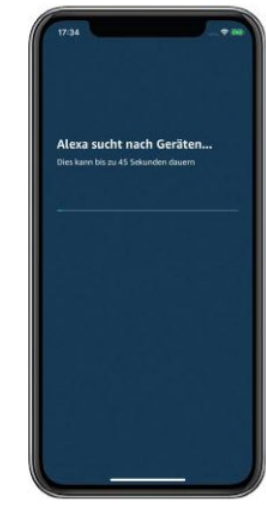

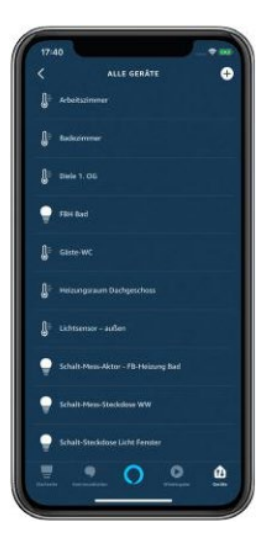

Alexa Token generieren in der Homematic IP App Anmeldung in der Alexa App

Homematic IP Skill suchen und auswählen

Token aus der Homematic IP App eingeben

Alexa App sucht nach neuen Geräten Gruppenzuordnung (optional)

#### Amazon Alexa App

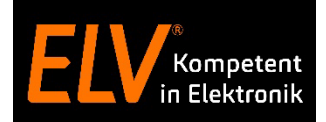

#### **Steuern Sie Ihre Smart Home-Geräte**

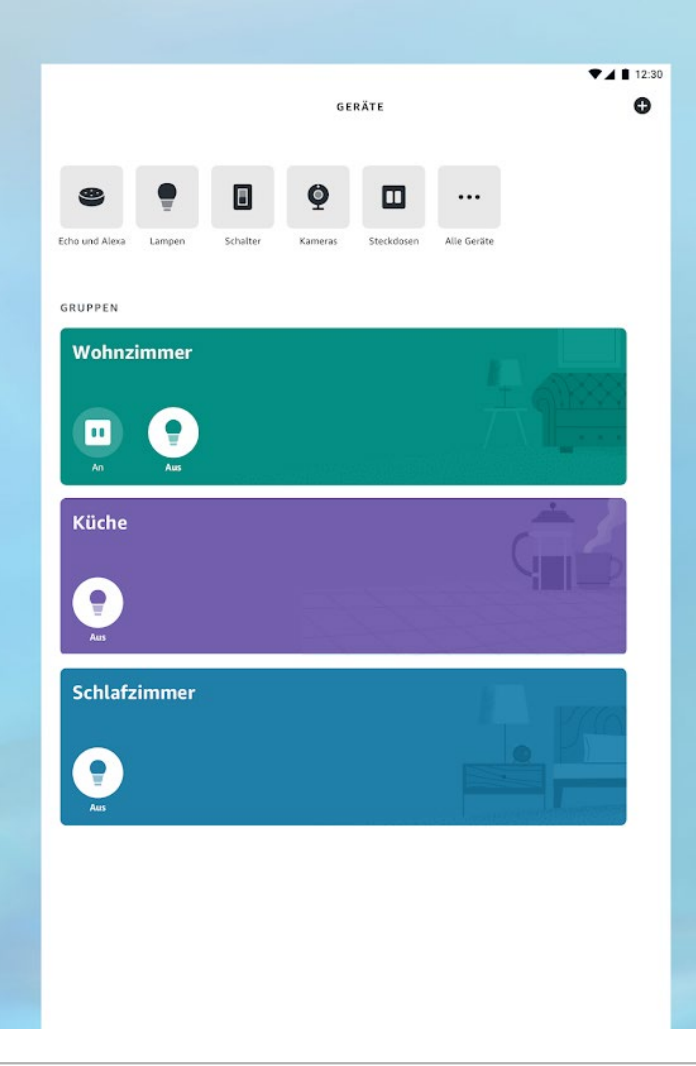

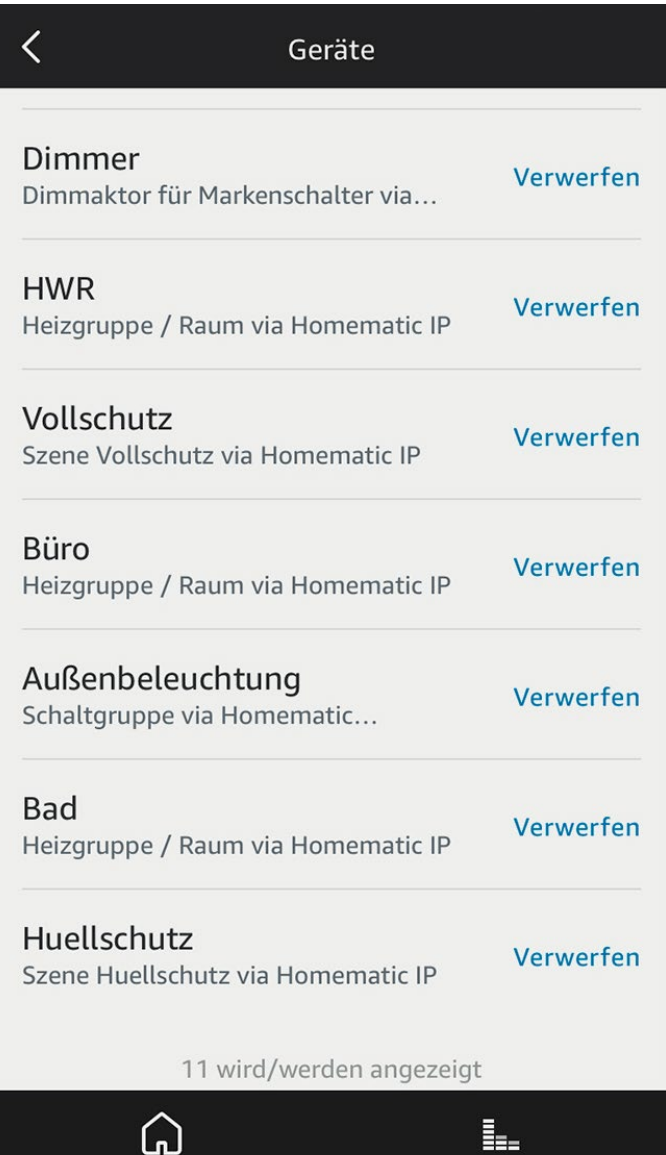

nati

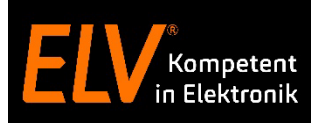

# **Zusammenfassung Vor- und Nachteile**

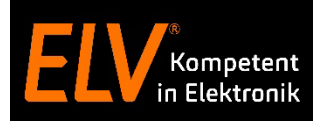

### **Vor- und Nachteile der Partner Apps**

© ELV Elektronik AG (2022) // Online-Seminar: Partner-Apps für Homematic IP Access Point und CCU3 Zentrale 22

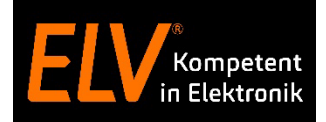

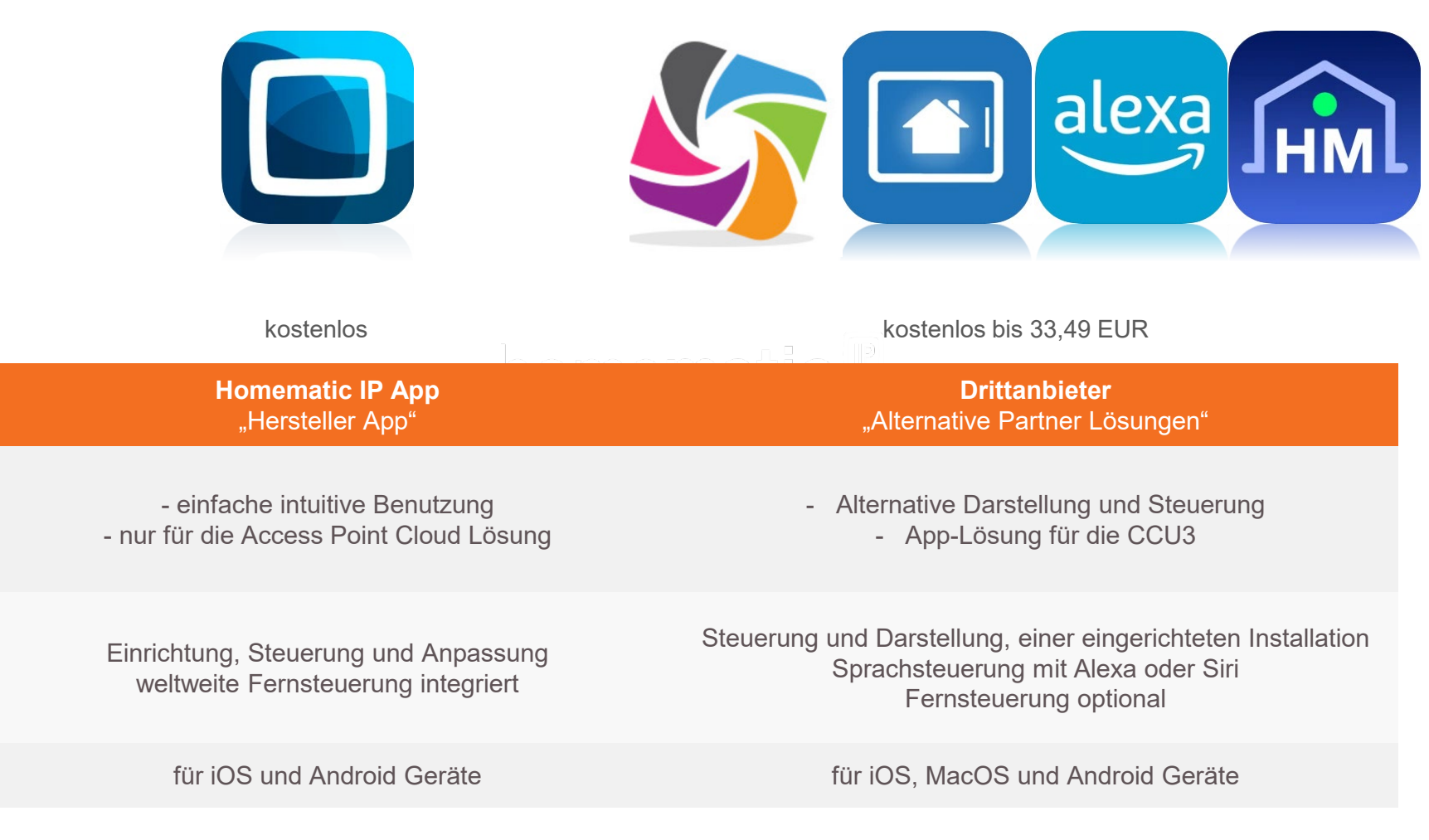

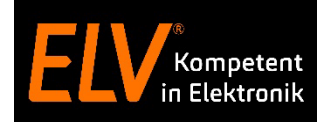

# **Vielen Dank für Eure Aufmerksamkeit!**

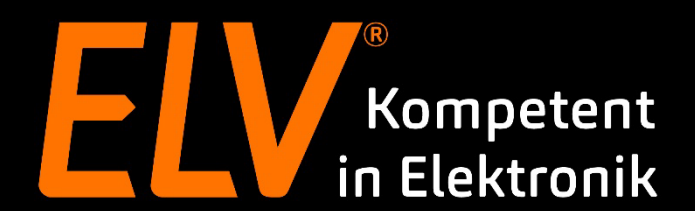

© ELV Elektronik AG (2022) // Online-Seminar: Partner-Apps für Homematic IP Access Point und CCU3 Zentrale 24

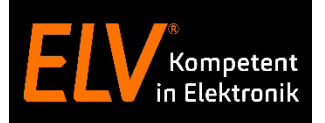

#### **Holger Arends**

Technical Training E-Mail: support[@eq-3.de](mailto:holger.arends@eq-3.de)

#### **Torsten Boekhoff**

Technical Support E-Mail: smarthome[@elv.de](mailto:torsten.boekhoff@elv.de)

#### **Weiterführende Links**

• [Facebook](https://de-de.facebook.com/elvelektronik/)

• [Smart Home Zentrale CCU3](https://www.elv.de/homematic-hausautomation-smart-home.html)